[http://www.egovframe.go.kr/wiki/doku.php?id=egovframework:hyb3.5:guide:%EB%94%94%EB%B0%94%EC%9D%B4%](http://www.egovframe.go.kr/wiki/doku.php?id=egovframework:hyb3.5:guide:%EB%94%94%EB%B0%94%EC%9D%B4%EC%8A%A4_api_%EA%B0%80%EC%9D%B4%EB%93%9C_%ED%94%84%EB%A1%9C%EA%B7%B8%EB%9E%A8_%EC%9D%B4%EB%9E%80) [EC%8A%A4\\_api\\_%EA%B0%80%EC%9D%B4%EB%93%9C\\_%ED%94%84%EB%A1%9C%EA%B7%B8%EB%9E%A](http://www.egovframe.go.kr/wiki/doku.php?id=egovframework:hyb3.5:guide:%EB%94%94%EB%B0%94%EC%9D%B4%EC%8A%A4_api_%EA%B0%80%EC%9D%B4%EB%93%9C_%ED%94%84%EB%A1%9C%EA%B7%B8%EB%9E%A8_%EC%9D%B4%EB%9E%80) [8\\_%EC%9D%B4%EB%9E%80](http://www.egovframe.go.kr/wiki/doku.php?id=egovframework:hyb3.5:guide:%EB%94%94%EB%B0%94%EC%9D%B4%EC%8A%A4_api_%EA%B0%80%EC%9D%B4%EB%93%9C_%ED%94%84%EB%A1%9C%EA%B7%B8%EB%9E%A8_%EC%9D%B4%EB%9E%80)

# **Background**

The runtime environment for eGovFramework Mobile Device API is intended to help the developers of mobile hybrid application call the functions unique to the mobile devices. This guide program has been developed in line with such intent, to distribute the standardized developmental environment for mobile hybrid applications on the basis of eGovFramework.

# **Purpose**

The purpose of this guideline is to, by providing the developers with API practices that fit the skillfulness of the developers and the runtime environment, provide the introduction to installation and utilization of eGovFramework Mobile Device API for improved quality of the application developed and standardize the mobile application development process.

- Intended to develop the application practices that best represent the concerned mobile device APIs for use by the developers.
- Intended to develop the application practices for the linkage between Mobile Device API and eGovFramework server to better understand the server module interworking.
- Intended to provide the server module interworking that features the general logic, representing some of the most typical server interworking functions that Mobile Device APIs provide.
- Intended to provide the developers with NPKI API template example programs and eGovFramework Interface API template when implementing eGovFramework service.

# **Guideline**

eGovFramework Web Compatibility Guideline

# **1) Legal Ground: Ministry of Public Administration and Security Notification #2010-40**

### **2) Purpose: To set forth terms and conditions that the public institution should abide by, for improved accessibility to the mobile eGovFramework service.**

# **3) Major Updates:**

- Mobile applications replaced by mobile web applications to be compatible with varied mobile devices.
- Technology standard guidelines for mobile web development.
	- 1. Provision of equal-quality services in three or more web browsers.
	- 2. Obedience to ISO standard now mandatory.

### **4) eGovFramework Mobile Service:**

Development of mobile web applications recommended to meet the demands of the various mobile devices.

# **5) Major Differences:**

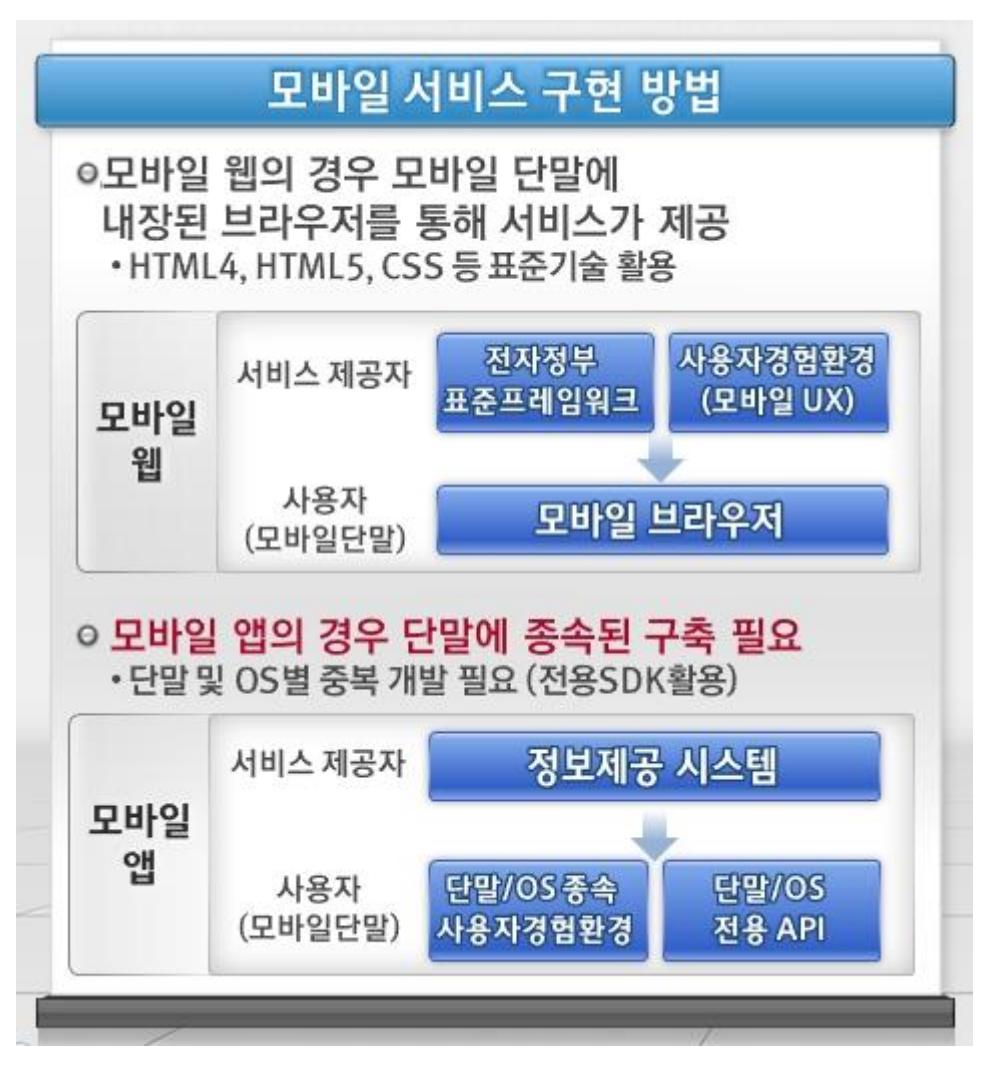

Accessibility Guideline for Mobile Application

# **1) Legal Ground: Ministry of Public Administration and Security # 2011-38**

### **2) Purpose: To set forth terms and conditions that the public institution should abide by, for improved accessibility to the mobile eGovFramework service.**

### **3) Major Updates:**

 Established the user interface based upon the mobile application accessibility guideline and performed evaluation of the accessibility of the user interface over and over again for improved accessibility.

### **4) Developmental Procedure to abide by mobile application accessibility**

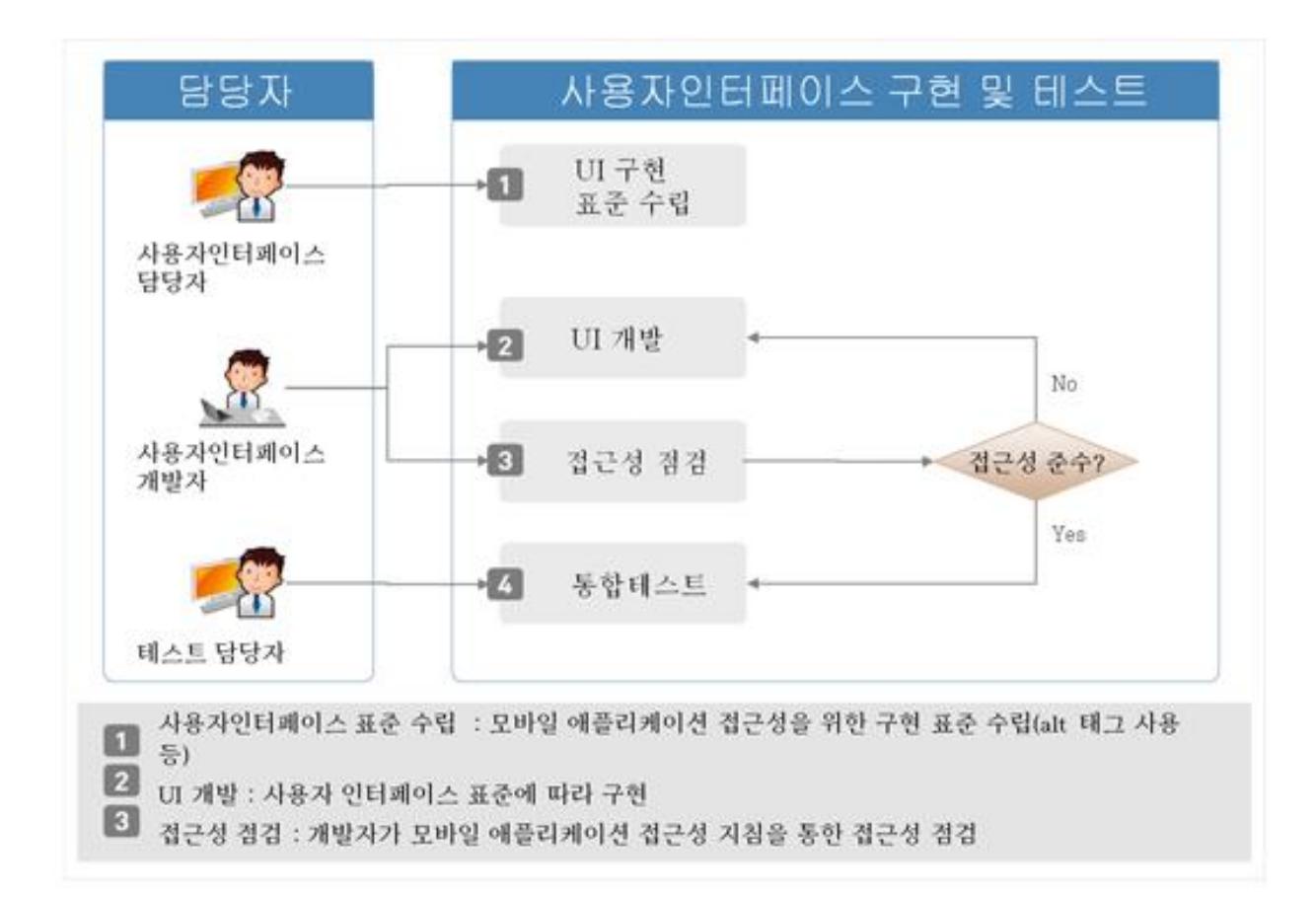

# **Composition**

Separate guidance programs are provided for each Device API and Sample Template Program for both iOS and Android Platforms.

\* Device API Guide Program Categories:

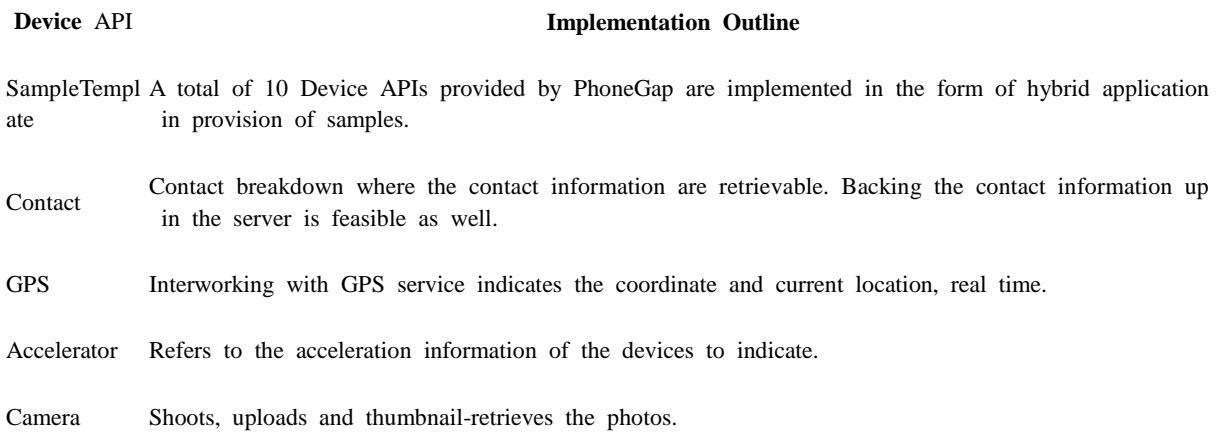

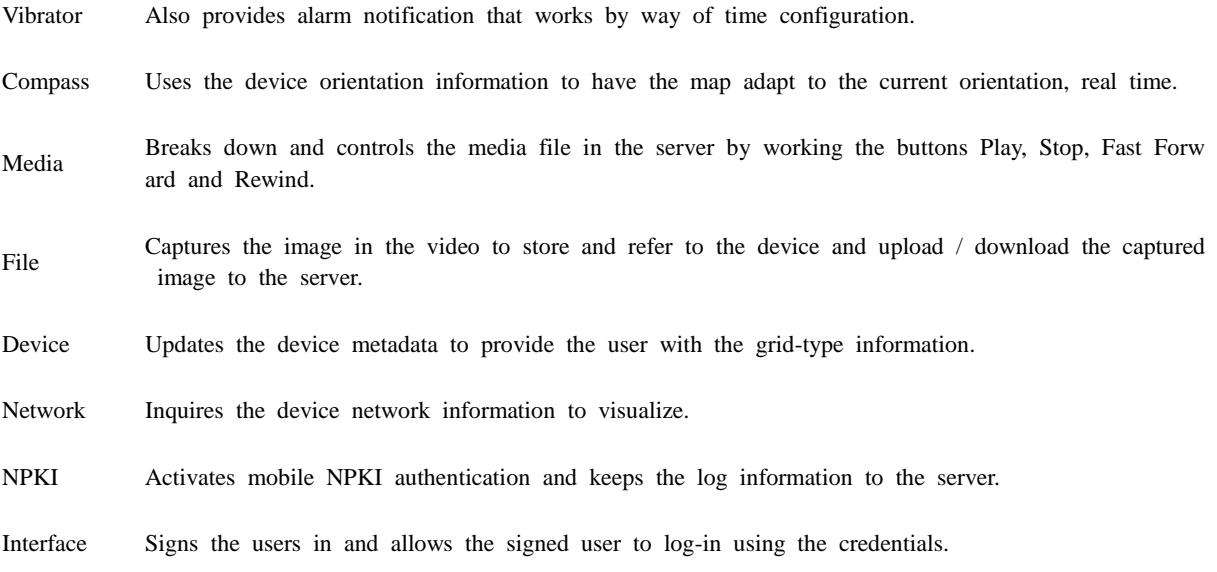

# **Architecture for Guide Program for Mobile Device API**

- Guide Program for Mobile Device API provides the developers with the mobile application object or method for each mobile device API.
- This makes the developmental process of hybrid application much easier, by way of modulation.
- Keep in mind that interworking with the server is the key to develop the mobile device API for public services, due to high traffic.
- Also available in the additional interface API by interworking with the conventional Legacy System to stay compatible with Json, Media Files, XMLs, etc.
- Mobile Device API 2.5 Guide Program Structures

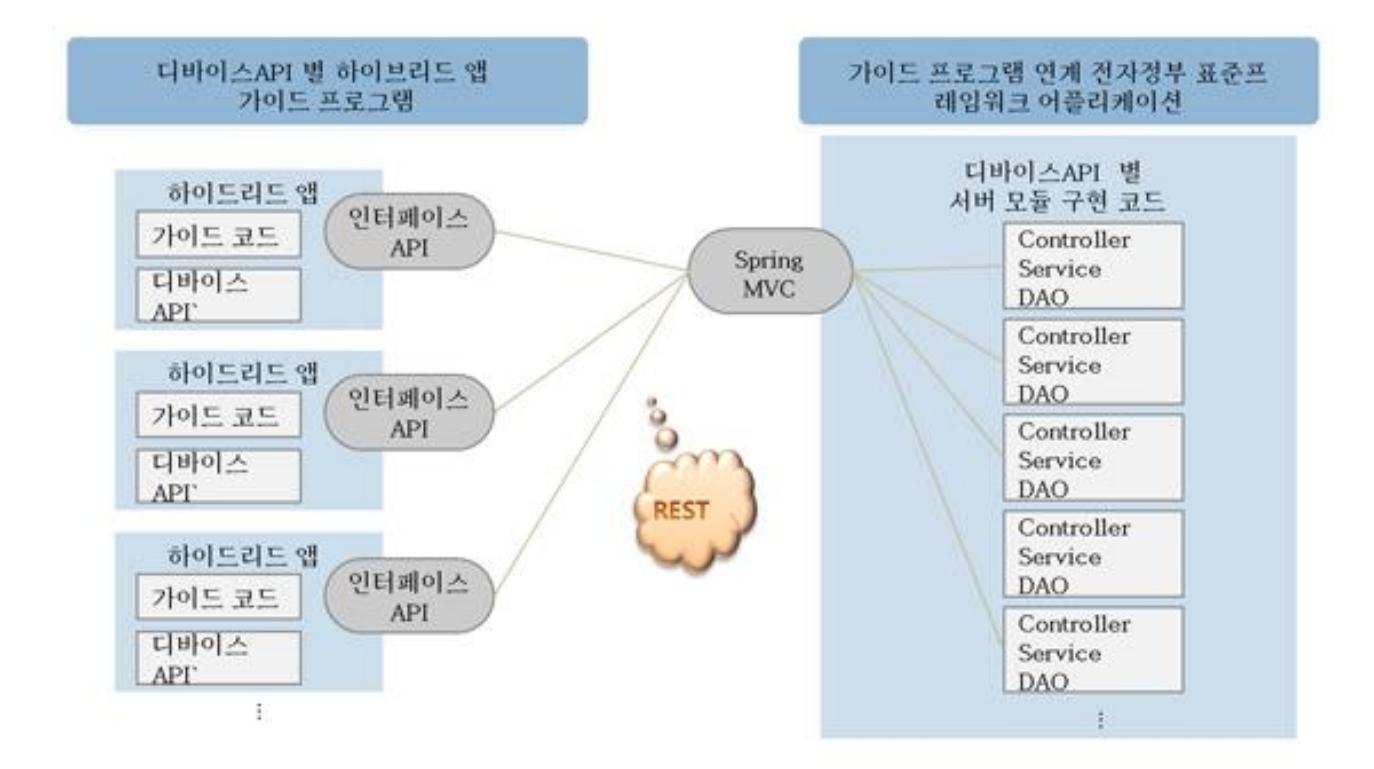

#### **iOS Hybrid Application Project Structure**

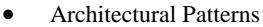

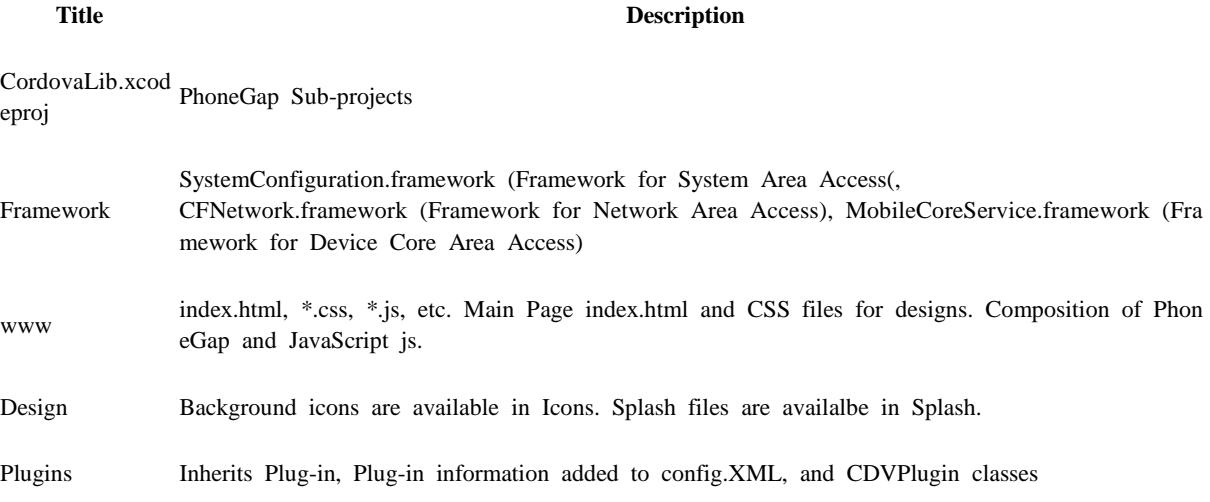

Open Source Software

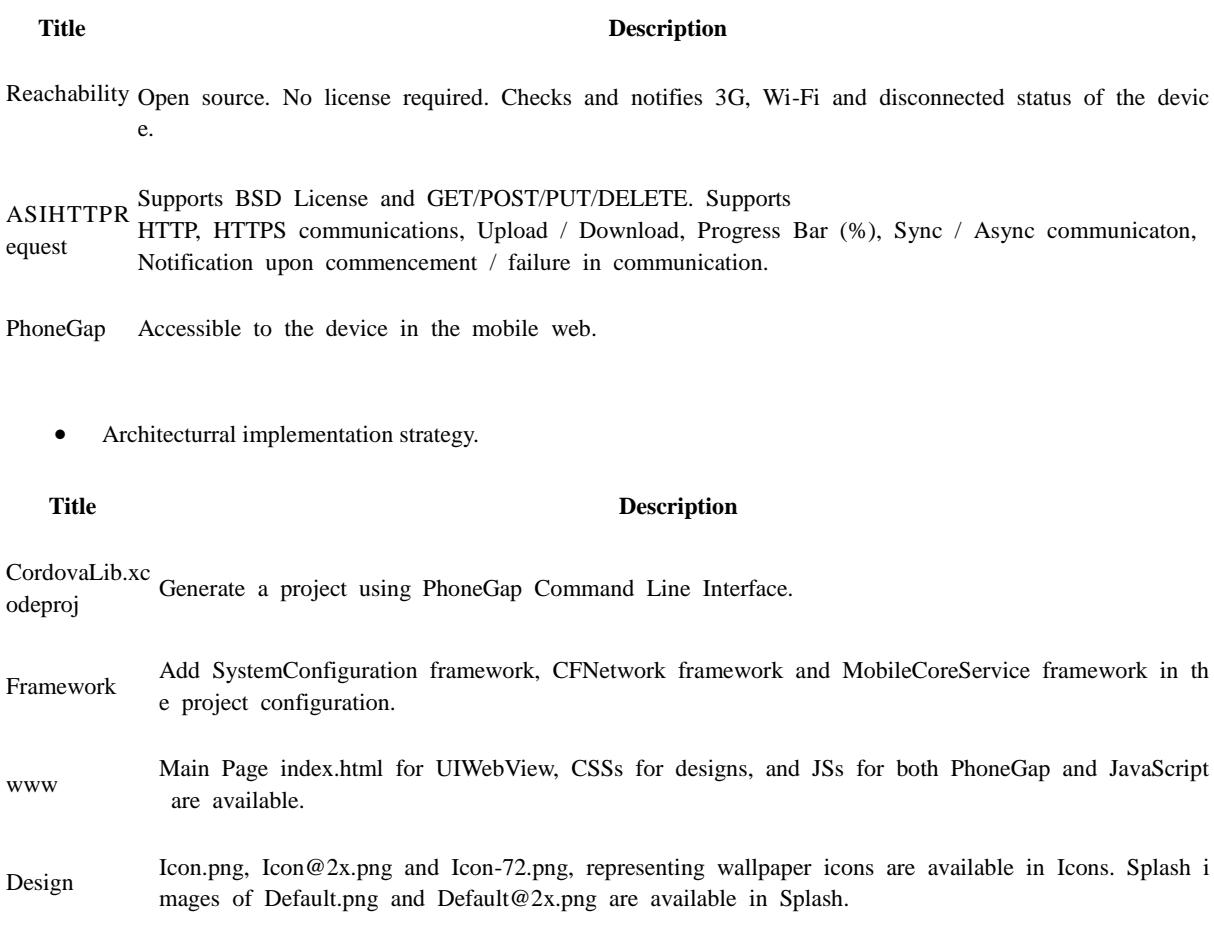

Plugins Inherit the CDVPlugin Class Plugs-in and add them when you intend to add plugs-in. Also add the<br>class class of continuous in earlier always in added element(s) <feature> in config.xml for plugs-in added.

#### **Android Hybrid Application Project Structure**

n of Android platform.

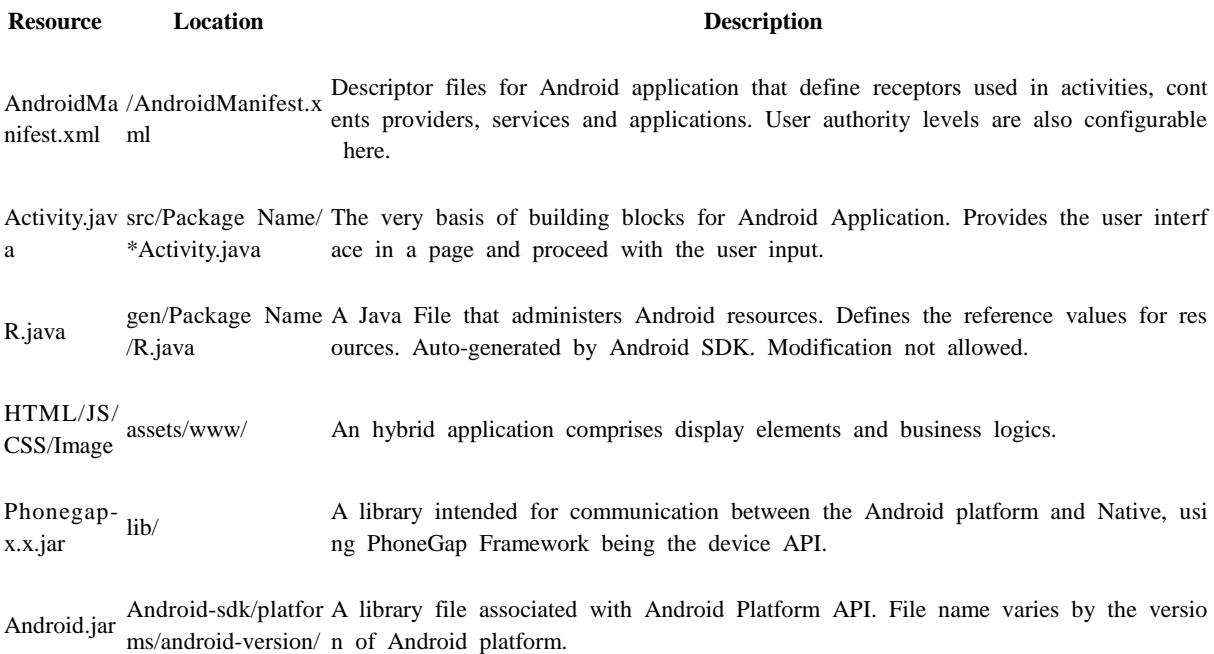

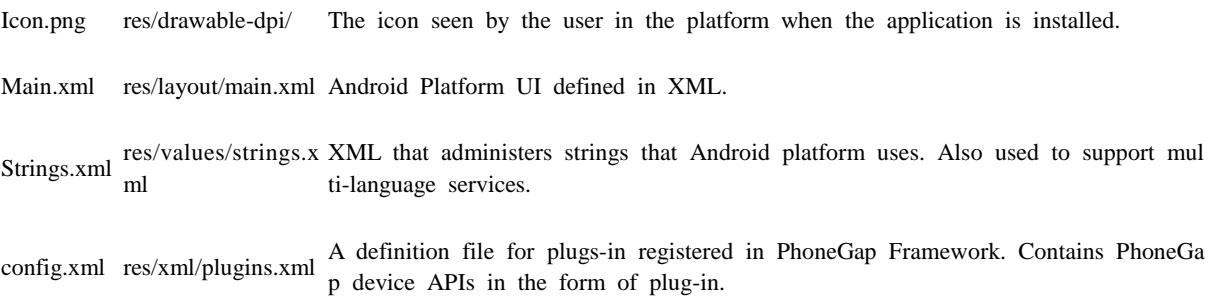

Main Class (Activity)

Contrary to the typical implementation, PhoneGap Class (DroidGap) is inherited for a PhoneGap project for the main class. You can proceed with rendering by injecting the web resources (such as HTML, CSS and JavaScript) into Webview, by calling onCreate and loadUrl implemented by Webkit inherited, in implementation of hybrid applications in PhoneGap. Unless otherwise configured, PhoneGap offers Rich Client Method and is intended to call, before all, Index.html in the concerned project.

package kr.go.egovframework.hyb.example;

import org.apache.cordova.\*;

import android.os.Bundle;

```
/** 
 * @Class Name : example_AndroidActivity.java
 * @Description : example_AndroidActivity Class
 * @Modification Information 
 * @
 * @ Modified on Modified by Modifications
 * @ --------- --------- -------------------------------
 * @ 
 * 
 * Copyright (C) by MOPAS All right reserved.
 */
public class Example_AndroidActivity extends DroidGap
{
      @Override
     public void onCreate(Bundle savedInstanceState)
      {
          super.onCreate(savedInstanceState); 
          // Clear cache if you want
          super.clearCache();
          //super.appView.getSettings().setCacheMode(WebSettings.LOAD_NO_CACHE);
         super.loadUrl("file:///android_asset/www/index.html");
     }
}
```
index.html

The maor application logics are impleented using PhoneGap API and JavaScript.

```
<!DOCTYPE html>
<html LANG="ko">
<!-- /**
   * @Class Name : index.html
   * @Description : Standard Coding Index for the Guide Program
   * @Modification Information
 * 
   * Modified on Modified by Modifications
   * ------- -------- ---------------------------
   * 
   *
   * 
   * Copyright (C) 2009 by MOPAS All right reserved.
   */
 -->
<head>
<meta charset="UTF-8">
<meta name="viewport" content="width=device-width, initial-scale=1.0, maximum-scale=1.0, user-
scalable=no" />
<title>example API Guide</title>
<!-- Phonegap.js import -->
<script type="text/javascript" charset="utf-8" src="js/egovframework/mbl/cmm/cordova.js"></script>
<!-- eGovFrame Common import -->
<link rel="stylesheet" href="css/egovframework/mbl/cmm/jquery.mobile-1.3.2.css" />
<link rel="stylesheet" href="css/egovframework/mbl/cmm/theme-1.1.1.css" />
<link rel="stylesheet" href="css/egovframework/mbl/cmm/EgovMobile-1.3.2.css" />
<script type="text/javascript" src="js/egovframework/mbl/cmm/jquery-1.9.1.min.js"></script>
\langlescript\rangle $(document).on("pageinit", function(){
                                   $.mobile.defaultPageTransition = 'none';
                                  });
</script>
<script type="text/javascript" src="js/egovframework/mbl/cmm/jquery.mobile-
1.3.2.\text{min}.js"></script>
<script type="text/javascript" src="js/egovframework/mbl/cmm/modernizr-2.0.4.js"></script>
<script type="text/javascript" src="js/egovframework/mbl/cmm/EgovMobile-1.3.2.js"></script>
<script type="text/javascript" src="js/egovframework/mbl/cmm/EgovHybrid.js"></script>
<script type="text/javascript" src="js/egovframework/mbl/cmm/jquery.validate.min.js"></script>
<script type="text/javascript" src="js/egovframework/mbl/cmm/json2.js"></script>
         <!-- iScroll.js import -->
<script type="text/javascript" src="js/iscroll/iscroll.js"></script>
<script type="text/javascript" charset="utf-8">
```

```
</script>
```
</head>

<body>

```
<div id="intro" data-role="page">
          Device API Guide Android 1.9
\langlediv>
```
</body> </html>

Manifest.xml

Being a configuration file for mobile application, Manifest.xml defines in-app settings, functions and authorities required.

```
\langle 2xml version="1.0" encoding="utf-8"?>
<manifest xmlns:android="http://schemas.android.com/apk/res/android"
     package="kr.go.egovframework.hyb.example"
     android:versionCode="1"
     android:versionName="1.0" >
         <supports-screens
                  android:largeScreens="true"
                  android:normalScreens="true"
                  android:smallScreens="true"
                  android:resizeable="true"
                  android:anyDensity="true"
                  />
         <uses-permission android:name="android.permission.CAMERA" />
         <uses-permission android:name="android.permission.VIBRATE" />
         <uses-permission android:name="android.permission.ACCESS_COARSE_LOCATION" 
/<uses-permission android:name="android.permission.ACCESS_FINE_LOCATION" />
         <uses-permission 
android:name="android.permission.ACCESS_LOCATION_EXTRA_COMMANDS" />
         <uses-permission android:name="android.permission.READ_PHONE_STATE" />
```
<uses-permission android:name="android.permission.INTERNET" /> <uses-permission android:name="android.permission.RECEIVE\_SMS" />  $\leq$ uses-permission android:name="android.permission.RECORD\_AUDIO" />

 $/$ 

<uses-permission android:name="android.permission.ACCESS\_NETWORK\_STATE" />

<uses-permission android:name="android.permission.WRITE\_EXTERNAL\_STORAGE"

<uses-permission android:name="android.permission.MODIFY\_AUDIO\_SETTINGS" />

<uses-permission android:name="android.permission.READ\_CONTACTS" /> <uses-permission android:name="android.permission.WRITE\_CONTACTS" /> <uses-permission android:name="android.permission.GET\_ACCOUNTS" /> <uses-permission android:name="android.permission.BROADCAST\_STICKY" />

 $\leq$ uses-permission android:name="android.permission.READ\_PHONE\_STATE" />

<uses-feature android:name="android.hardware.camera" /> <uses-feature android:name="android.hardware.camera.autofocus" />

<application android:icon="@drawable/ic\_launcher" android:label="@string/app\_name" android:debuggable="true">

<activity android:name=".Example\_AndroidActivity"

android:label="@string/app\_name"

android:configChanges="orientation|keyboardHidden"> <intent-filter>

<action android:name="android.intent.action.MAIN" />

<category android:name="android.intent.category.LAUNCHER" /> </intent-filter> </activity> <activity android:name="com.phonegap.DroidGap" android:label="@string/app\_name" android:configChanges="orientation|keyboardHidden"> <intent-filter> </intent-filter> </activity>

</application>

```
<uses-sdk android:minSdkVersion="8" />
</manifest>
```
• config.xml

The tag <plugin> contains eGovFramework Device APIs and can be used to register the customized plug-in.

 $\langle \text{widget xmlns} \rangle$  = "http://www.w3.org/ns/widgets"  $id = "io.cordova.helloCordova"$ version  $=$  "2.0.0"> <name>Hello Cordova</name>

<description>

 A sample Apache Cordova application that responds to the deviceready event. </description>

```
<author href="http://cordova.io" email="dev@cordova.apache.org">
          Apache Cordova Team
</author>
```

```
<access origin="*"/>
```

```
<!-- <content src="http://mysite.com/myapp.html" /> for external pages -->
<content src="index.html" />
\leqpreference name="loglevel" value="DEBUG" \geq\overline{C} --
<preference name="splashscreen" value="resourceName" />
<preference name="backgroundColor" value="0xFFF" />
<preference name="loadUrlTimeoutValue" value="20000" />
<preference name="InAppBrowserStorageEnabled" value="true" />
<preference name="disallowOverscroll" value="true" />
     -->
<feature name="App">
<param name="android-package" value="org.apache.cordova.App"/>
</feature>
<feature name="Geolocation">
<param name="android-package" value="org.apache.cordova.GeoBroker"/>
</feature>
<feature name="Device">
<param name="android-package" value="org.apache.cordova.Device"/>
</feature>
<feature name="Accelerometer">
<param name="android-package" value="org.apache.cordova.AccelListener"/>
</feature>
<feature name="Compass">
<param name="android-package" value="org.apache.cordova.CompassListener"/>
</feature>
<feature name="Media">
<param name="android-package" value="org.apache.cordova.AudioHandler"/>
</feature>
<feature name="Camera">
<param name="android-package" value="org.apache.cordova.CameraLauncher"/>
</feature>
<feature name="Contacts">
<param name="android-package" value="org.apache.cordova.ContactManager"/>
</feature>
<feature name="File">
<param name="android-package" value="org.apache.cordova.FileUtils"/>
</feature>
<feature name="NetworkStatus">
<param name="android-package" value="org.apache.cordova.NetworkManager"/>
</feature>
<feature name="Notification">
<param name="android-package" value="org.apache.cordova.Notification"/>
</feature>
<feature name="Storage">
<param name="android-package" value="org.apache.cordova.Storage"/>
</feature>
<feature name="FileTransfer">
<param name="android-package" value="org.apache.cordova.FileTransfer"/>
</feature>
<feature name="Capture">
<param name="android-package" value="org.apache.cordova.Capture"/>
</feature>
```

```
<feature name="Battery">
<param name="android-package" value="org.apache.cordova.BatteryListener"/>
</feature>
<feature name="SplashScreen">
<param name="android-package" value="org.apache.cordova.SplashScreen"/>
</feature>
<feature name="Echo">
<param name="android-package" value="org.apache.cordova.Echo"/>
</feature>
<feature name="Globalization">
<param name="android-package" value="org.apache.cordova.Globalization"/>
</feature>
<feature name="InAppBrowser">
<param name="android-package" value="org.apache.cordova.InAppBrowser"/>
</feature>
<!-- Deprecated plugins element. Remove in 3.0 -->
<plugins>
         <plugin name="App" value="org.apache.cordova.App"/>
         <plugin name="Geolocation" value="org.apache.cordova.GeoBroker"/>
         <plugin name="Device" value="org.apache.cordova.Device"/>
         <plugin name="Accelerometer" value="org.apache.cordova.AccelListener"/>
         <plugin name="Compass" value="org.apache.cordova.CompassListener"/>
         <plugin name="Media" value="org.apache.cordova.AudioHandler"/>
         <plugin name="Camera" value="org.apache.cordova.CameraLauncher"/>
         <plugin name="Contacts" value="org.apache.cordova.ContactManager"/>
         <plugin name="File" value="org.apache.cordova.FileUtils"/>
         <plugin name="NetworkStatus" value="org.apache.cordova.NetworkManager"/>
         <plugin name="Notification" value="org.apache.cordova.Notification"/>
         <plugin name="Storage" value="org.apache.cordova.Storage"/>
         <plugin name="Temperature" value="org.apache.cordova.TempListener"/>
         <plugin name="FileTransfer" value="org.apache.cordova.FileTransfer"/>
         <plugin name="Capture" value="org.apache.cordova.Capture"/>
         <plugin name="Battery" value="org.apache.cordova.BatteryListener"/>
         <plugin name="SplashScreen" value="org.apache.cordova.SplashScreen"/>
         <plugin name="EgovInterfacePlugin" 
value="kr.go.egovframework.hyb.plugin.EgovInterfacePlugin" />
                  <plugin name="StorageInfoPlugin" 
value="kr.go.egovframework.hyb.plugin.EgovStorageInfo" />
                   <plugin name="DeviceNumberPlugin" 
value="kr.go.egovframework.hyb.plugin.EgovDeviceNumber" />
</plugins>
```
</widget>